tado<sup>o</sup>

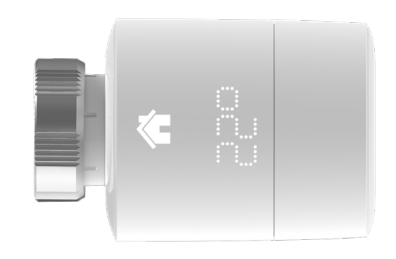

## Guide pour installateurs professionnels Tête Thermostatique Intelligente

Branchez les câbles Ethernet et USB

 $\sqrt{2\pi\left[\cos\left(\frac{\pi}{2}\right)\right]^2}$ 

Si vous n'êtes pas un installateur professionnel et souhaitez installer tado° vous-même, vous trouverez des instructions détaillées pas à pas sur **tado.com/start**

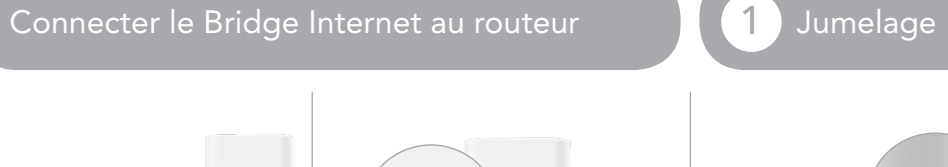

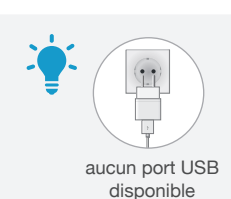

#### Appuyez sur le bouton jumelage pour activer le mode jumelage.

 $\frac{1}{2}$  pairing

Pour permettre à d'autres appareils de se connecter au Bridge Internet

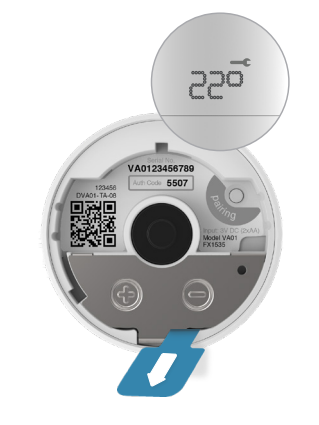

Retirez la languette des batteries pour allumer l'appareil

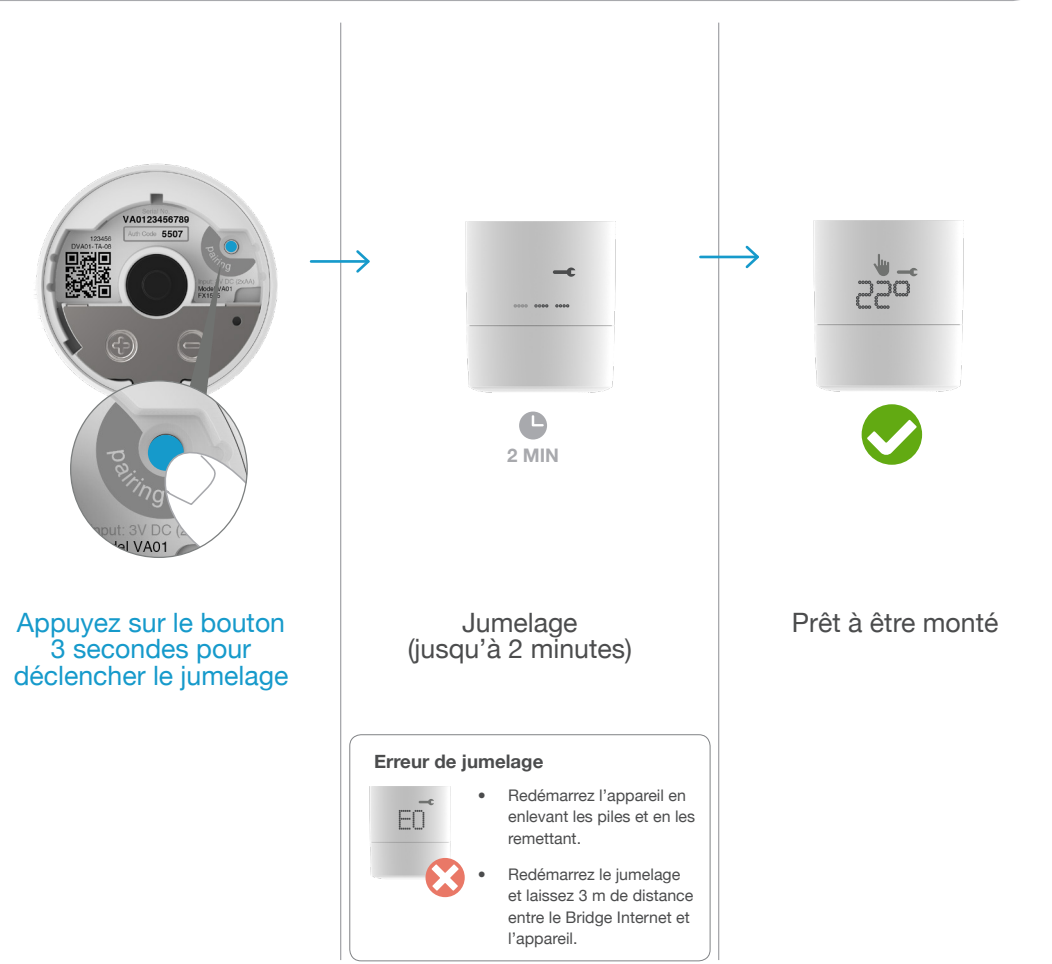

1

cloud router power

 $\frac{1}{2\sqrt{3}}$ 

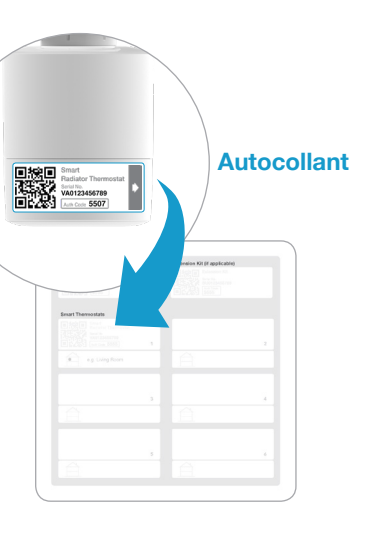

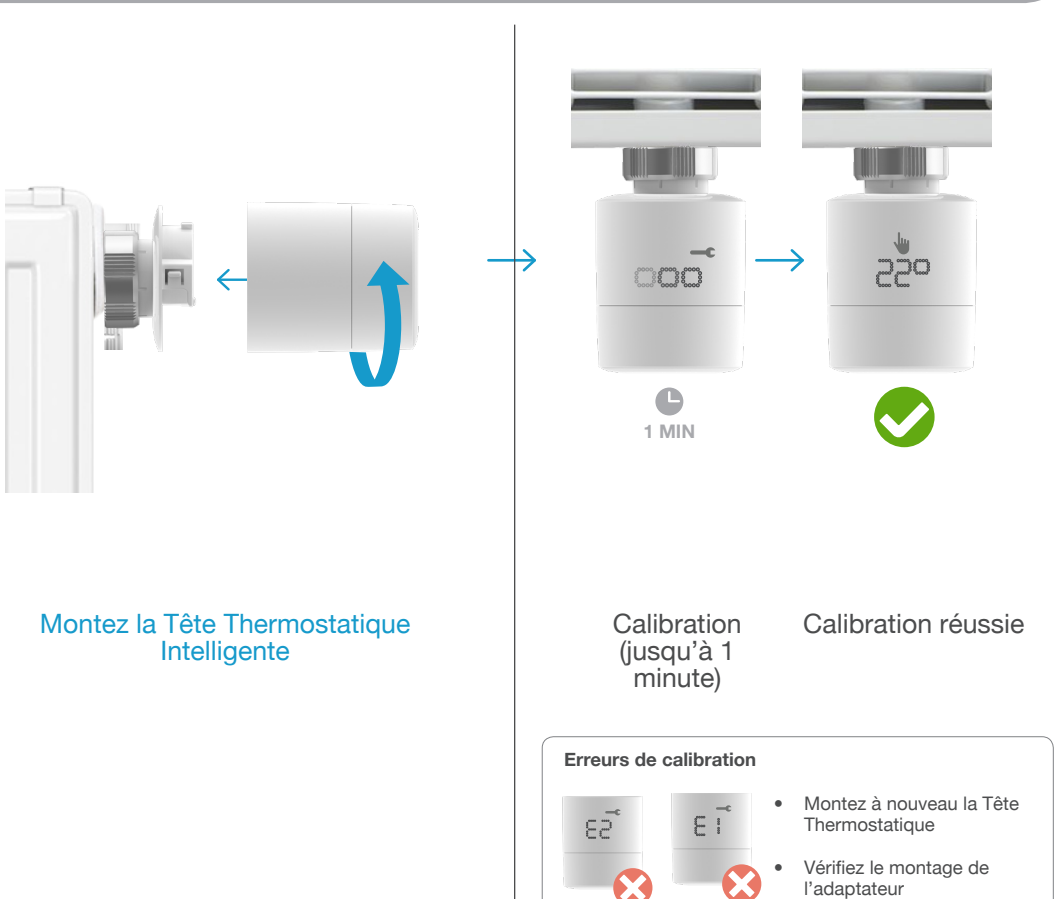

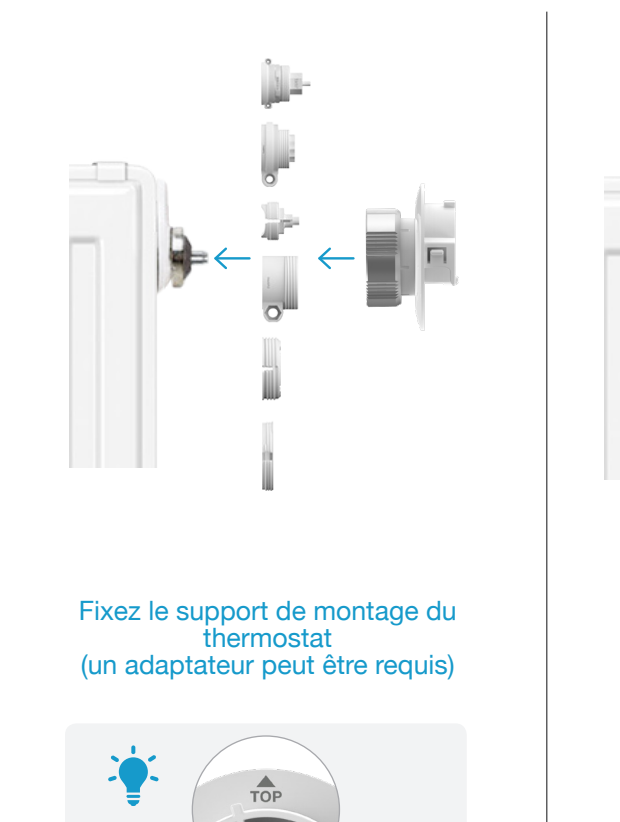

## 2 Préparation au montage (3 Montage

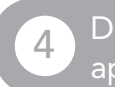

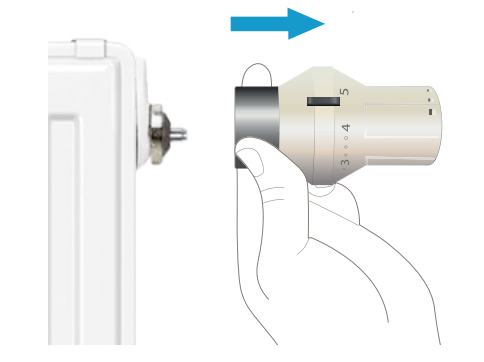

Démontez la tête thermostatique existante

Ajustez l'orientation de l'écran

Collez l'étiquette sur la carte d'installation et notez la position de l'appareil.

### Documentez la position des appareils installés dernière installation 2 3 4

Appuyez sur le bouton de jumelage sur le Bridge Internet pour désactiver le mode jumelage.

# Désactivez le jumelage après la

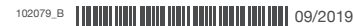

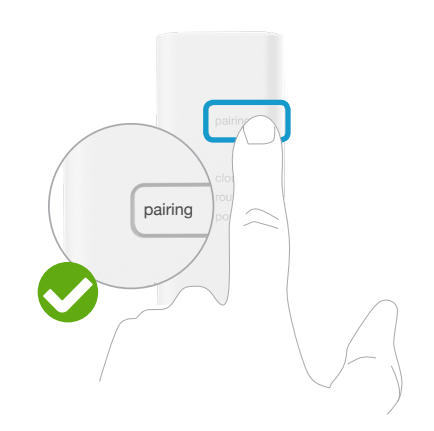